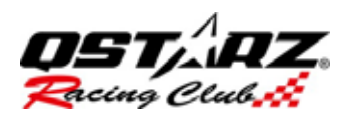

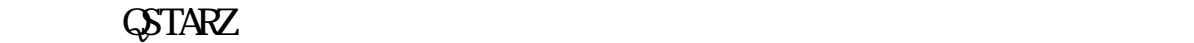

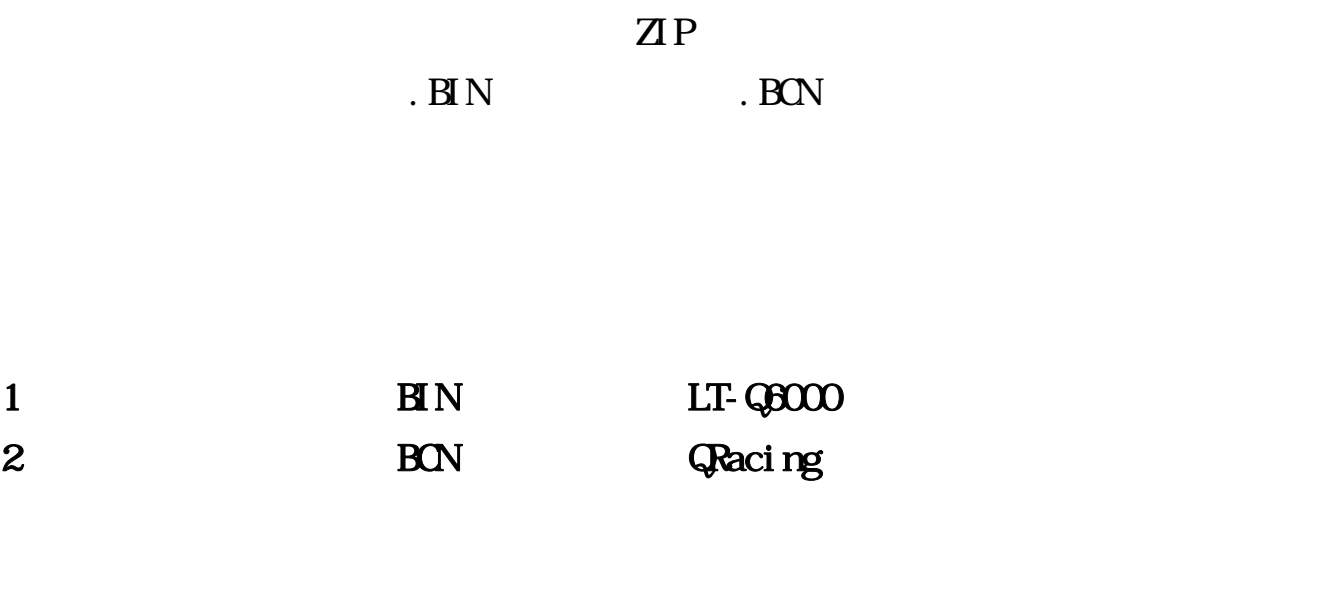

インポート手順

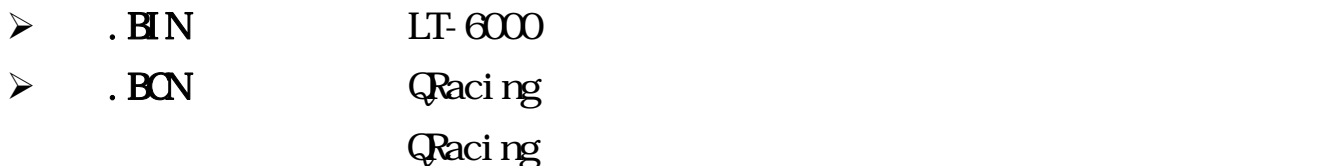

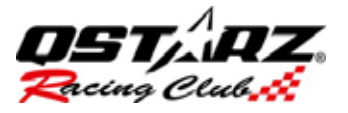

 $LT-Q6000$  USB LT-Q6000

USB ACESS MODE

#### **PIC.BIN**

#### C:\Q6000\BEACONSHARED

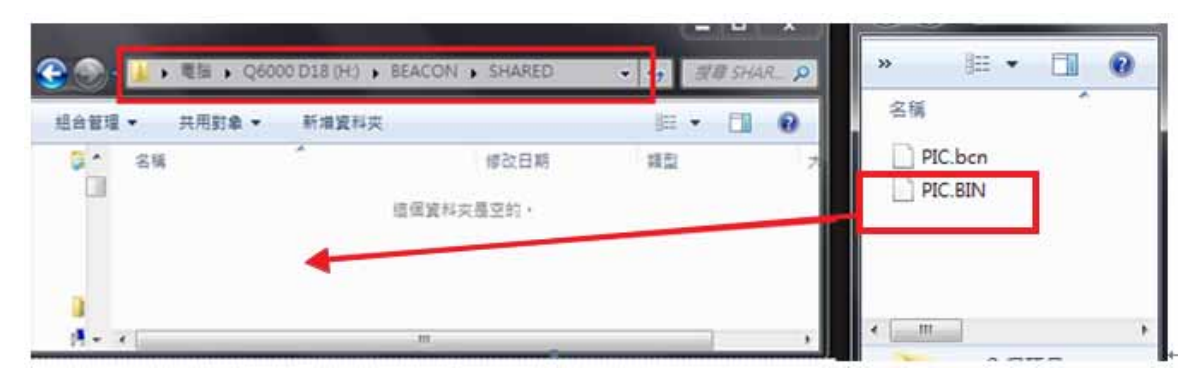

## 3 LT-Q6000

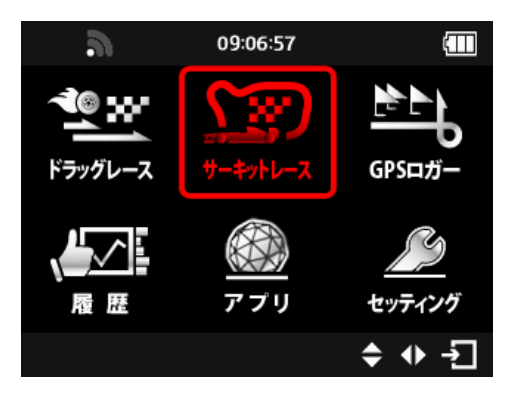

 $5$ 

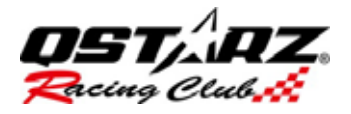

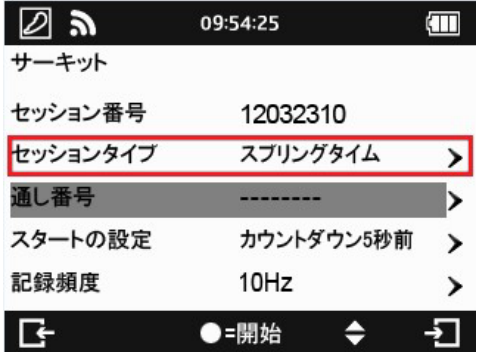

# $\begin{array}{ccc} 6 & \hspace{1.6cm} & \hspace{1.6cm} &$

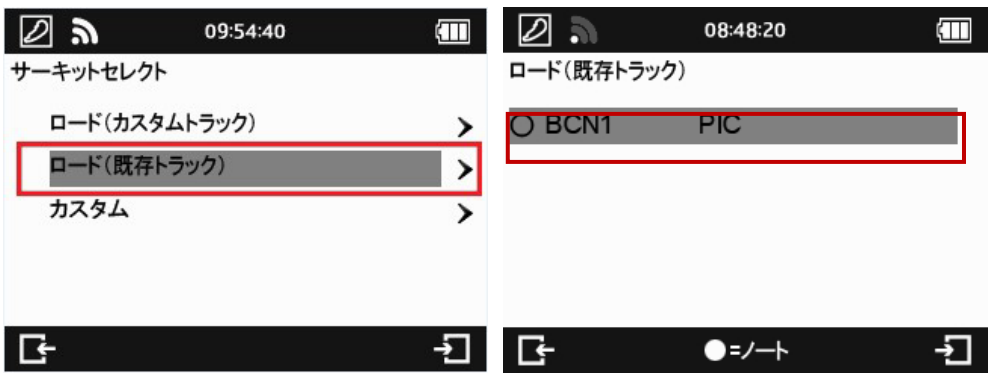

**7** LT-Q6000

## 2 . BON GRacing

 $2.1$ 

 $\bf 1$  , we are the set of  $\bf 1$ 

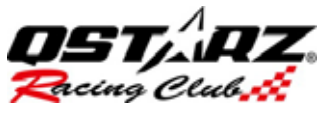

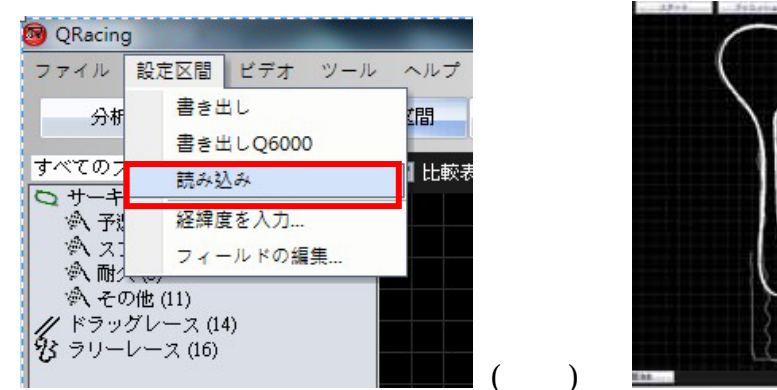

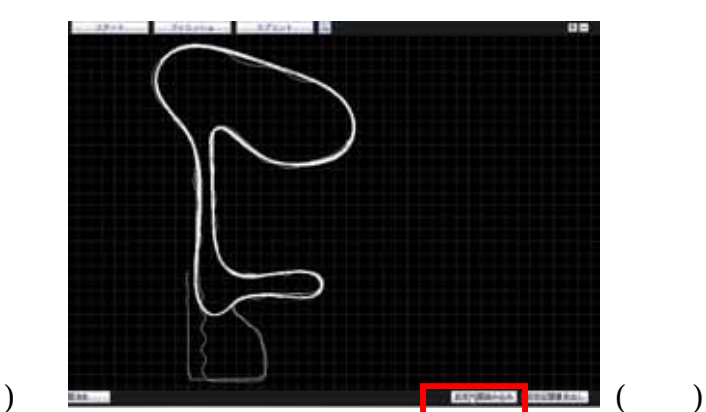

 $\mathbf{R} \mathbf{N}$ 

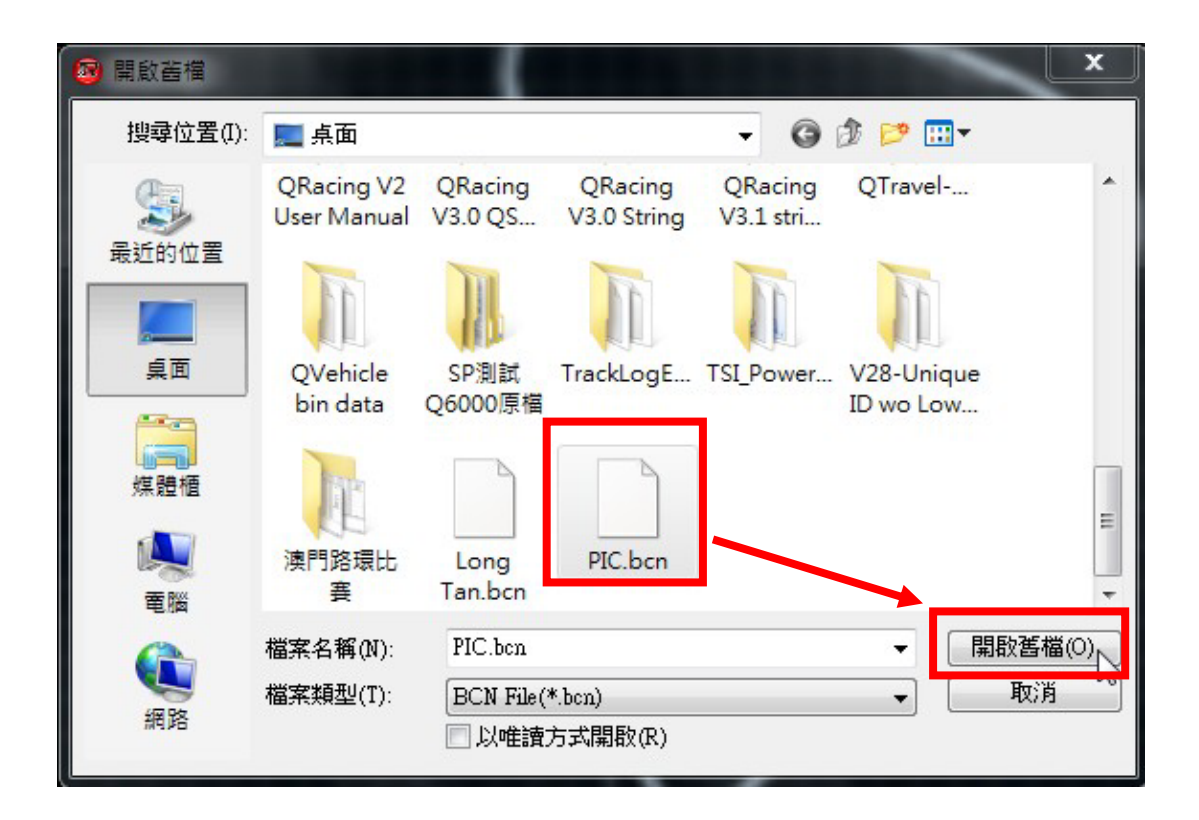

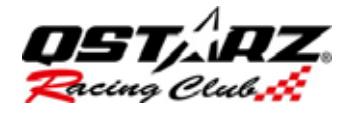

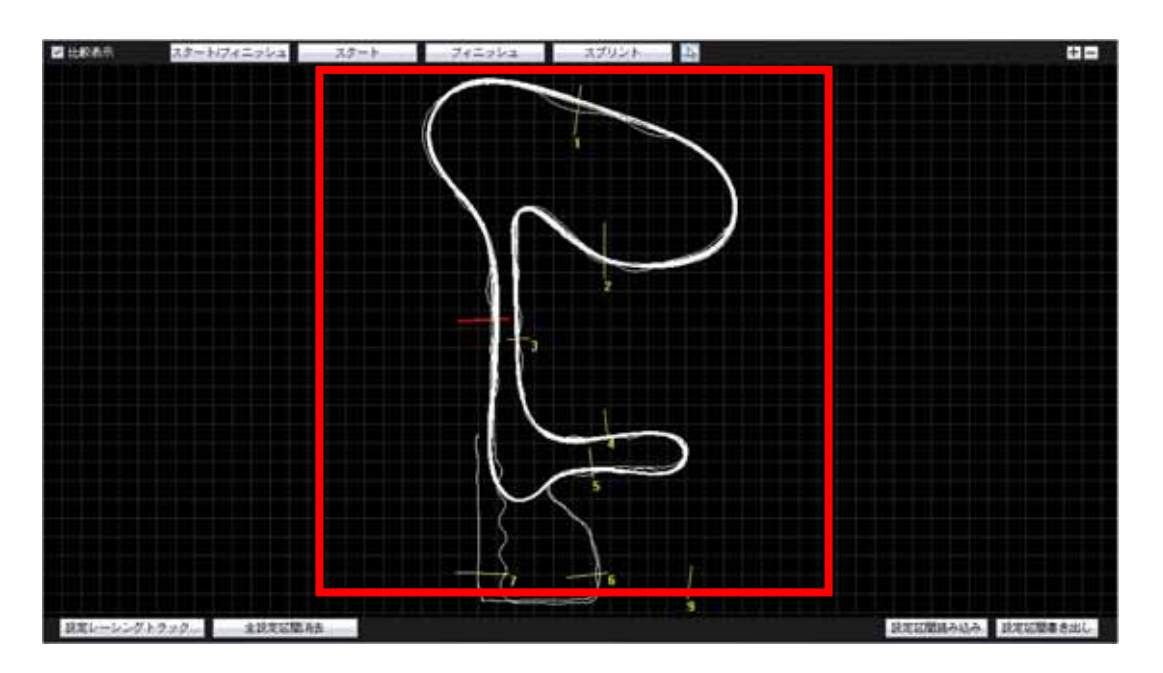

## 2.2 QRacing

**QRacing** 

 $1$  /

ば、スタート/ゴール点、区間などの設定)

 $2.3$  ( /

 $($ 

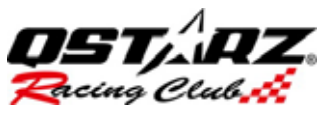

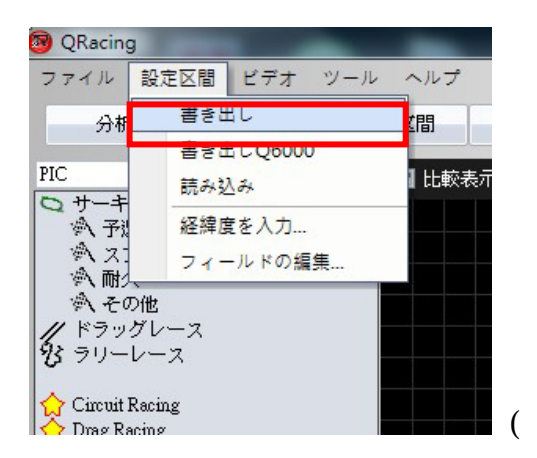

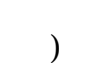

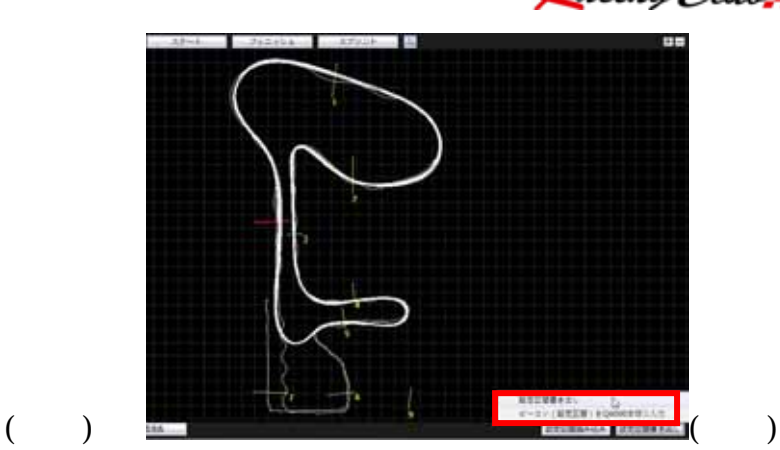

 $\overline{\text{max}}$ 

 $\rm BCN$ 

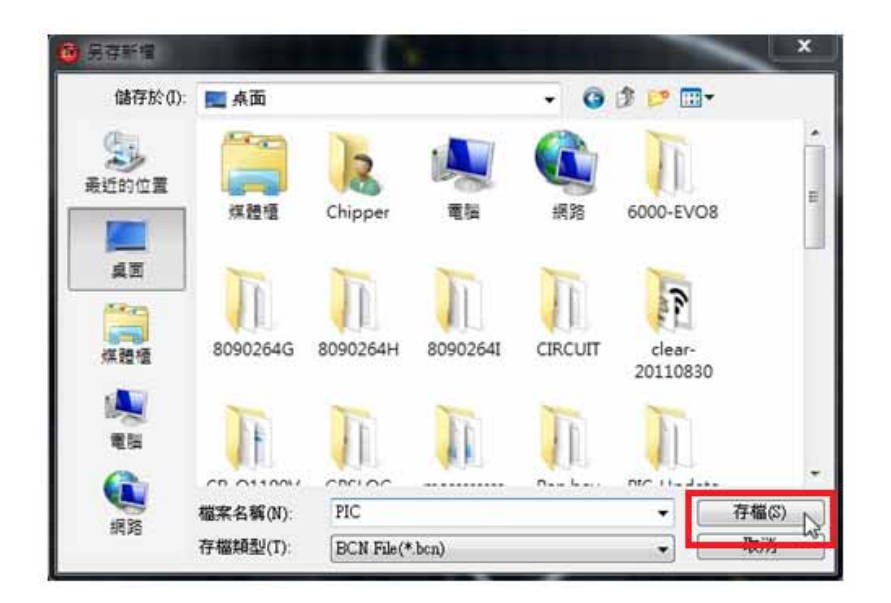

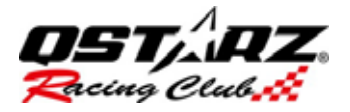

## 2.3 LT Q6000

 $LT-Q6000$  USB  $LT-Q6000$ 

## USB ACCESS MODE

2 CRacing

 $LT Q000$ 

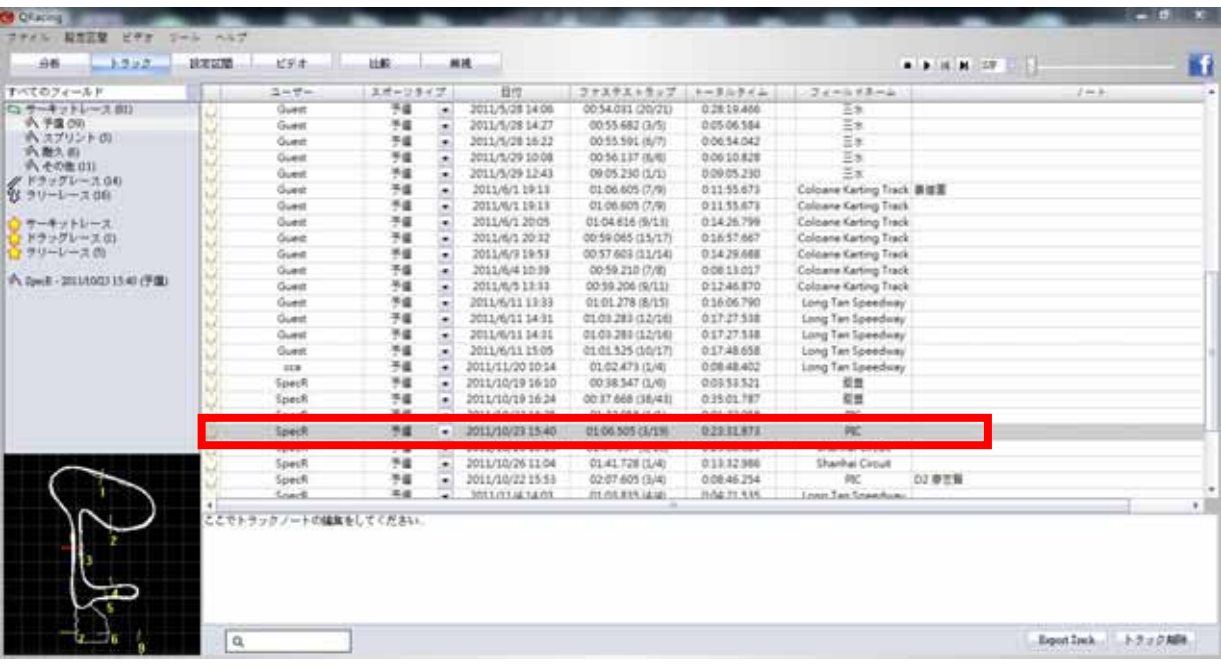

 $\sqrt{2\pi}$ 

 $Q<sub>6000</sub>$ 

 $\rm Q6000$ 

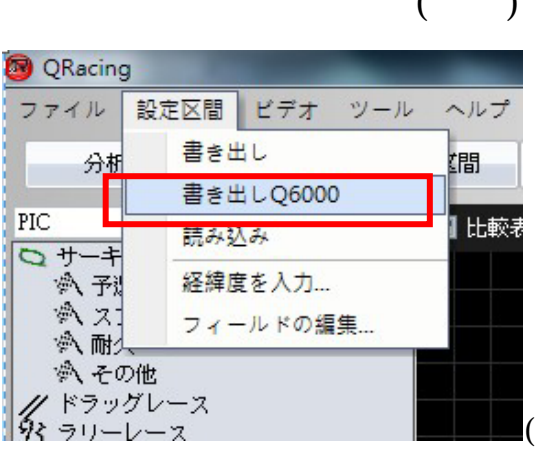

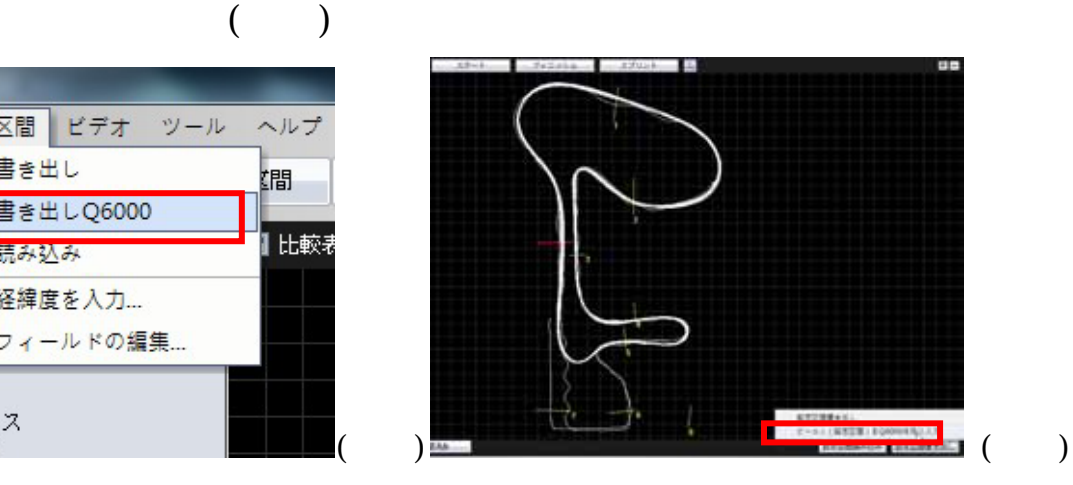

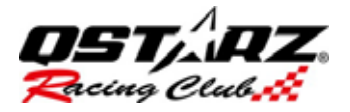

## $LT Q000$

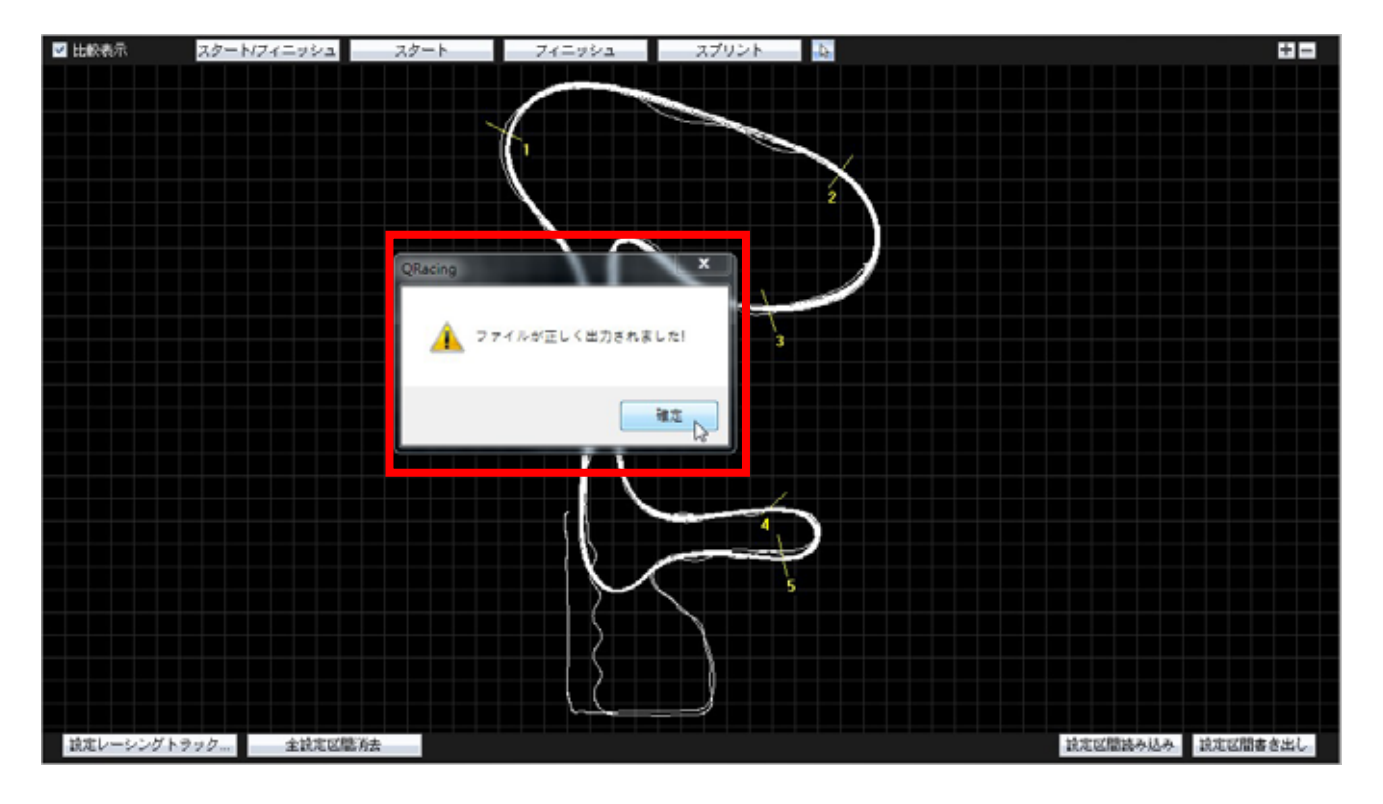

LT Q6000 BEACON/SHARED  $\text{BCN}(X)$  LT Q6000

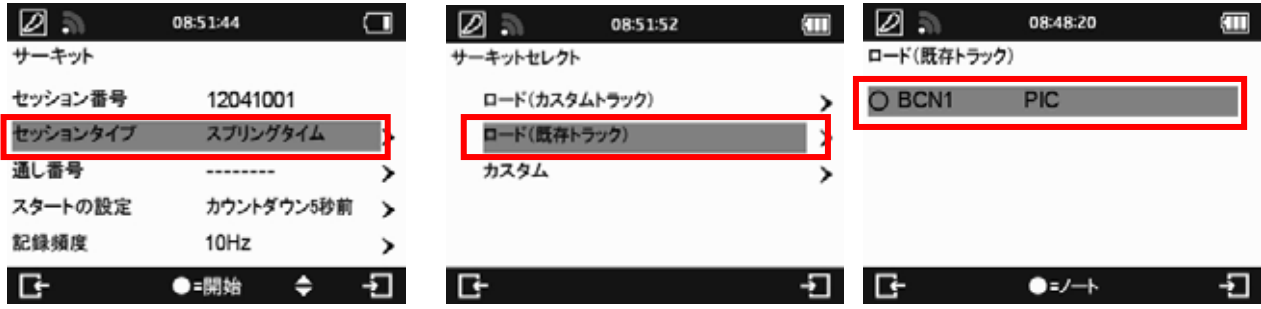